## **How to revise the system time (NVR):**

There are two ways to set the system time: 1)Enable "sync time" 2)Revise manually

## **1.Enable "sync time"**

(1) Operate on your NVR locally -- Right Click -- Click "system setup"

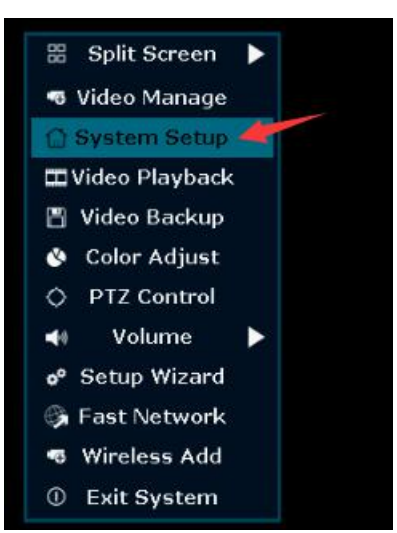

(2) General setup -- time setup -- check "sync time"

(After the NVR is connected to the network, the time will be automatically corrected, please note: NVR has to be connected to the Network)

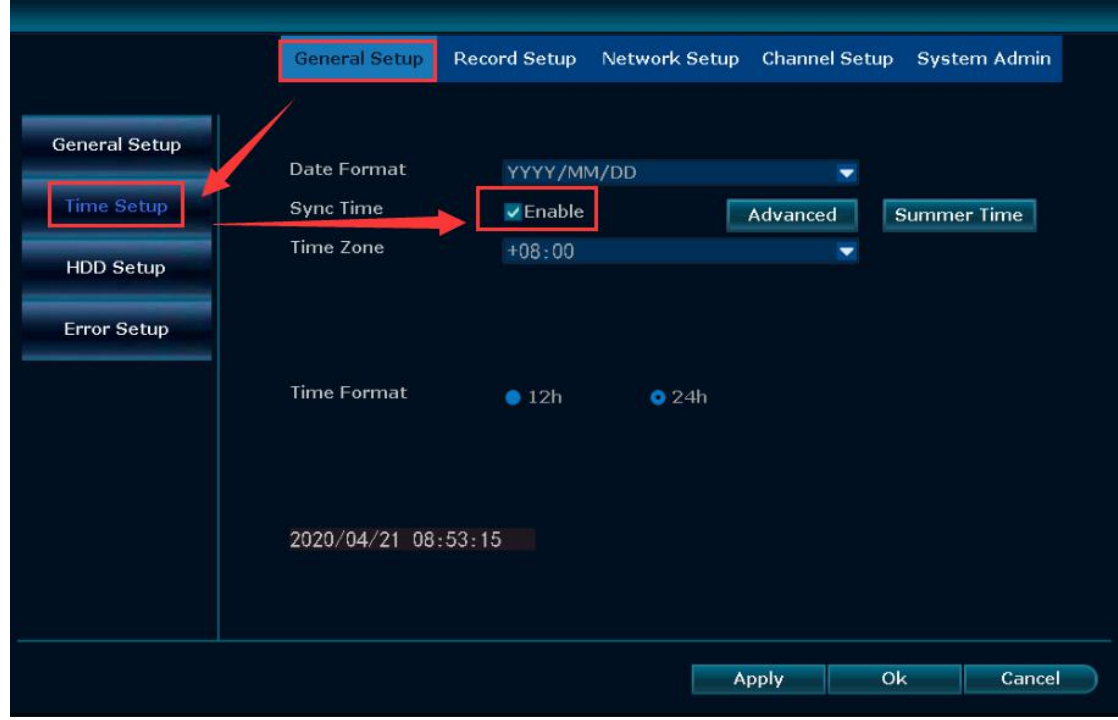

## **2.Revise manually**

 $(1)$  General setup---time setup, don't check "sync time"

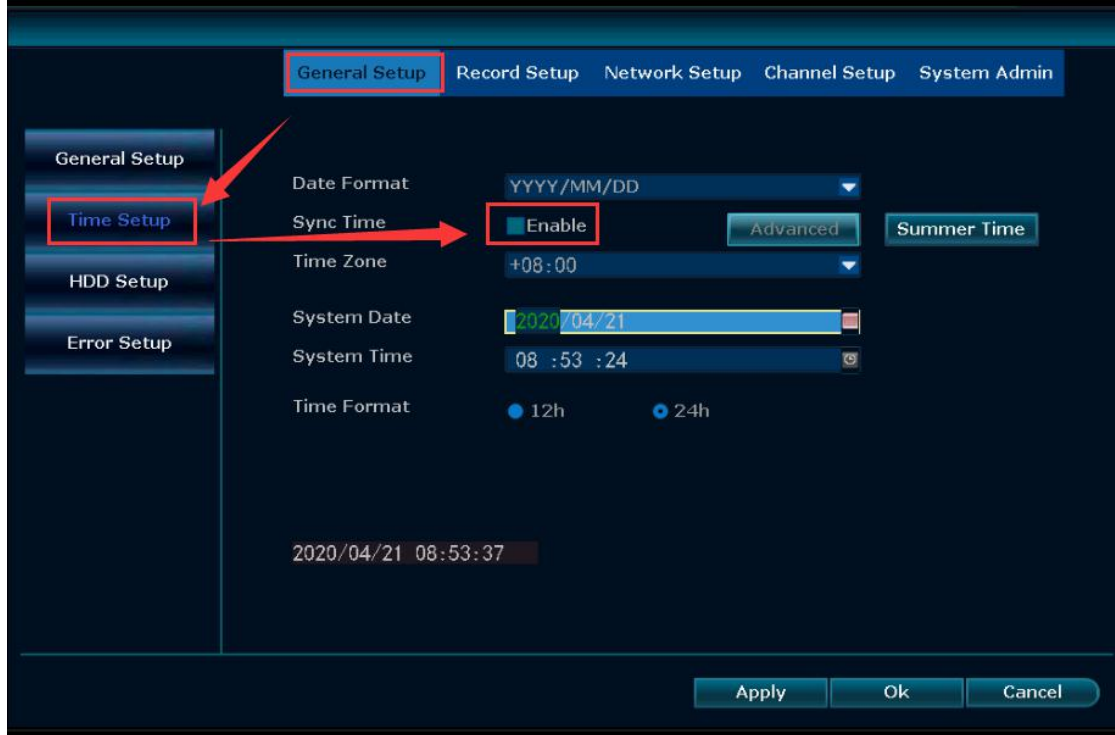

 $(2)$  Double click "system date", select the correct time

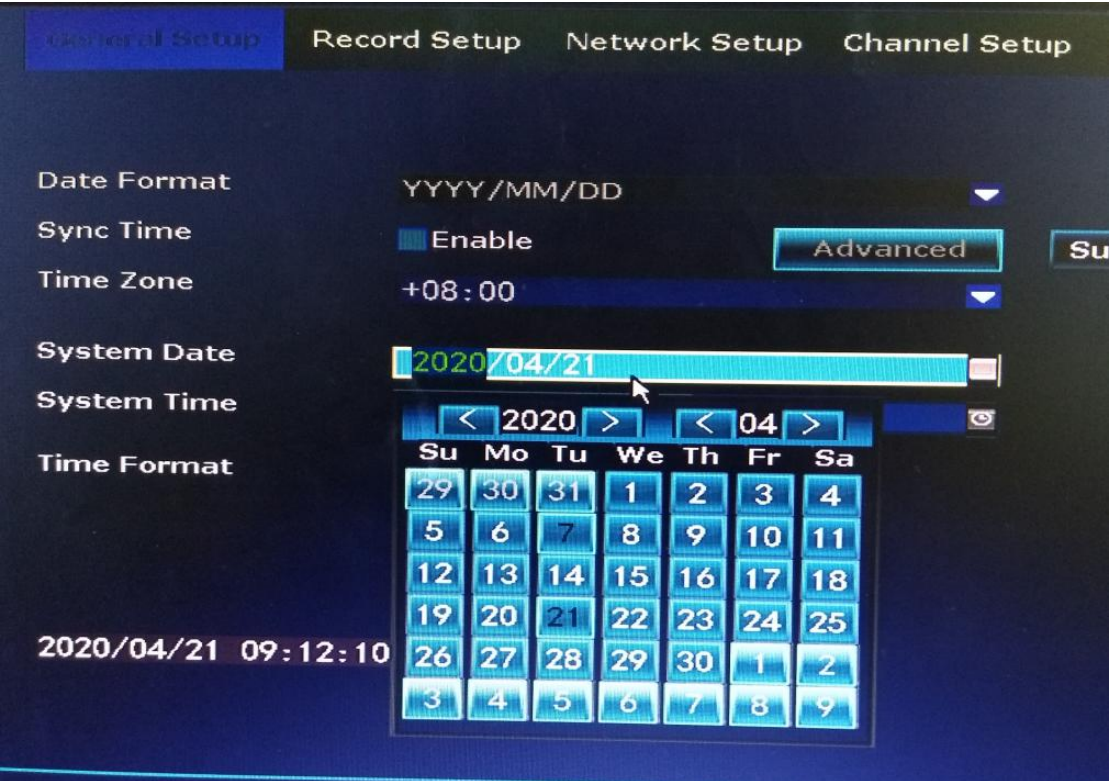

(3) Double click"system time". select the correct hours, minutes and seconds

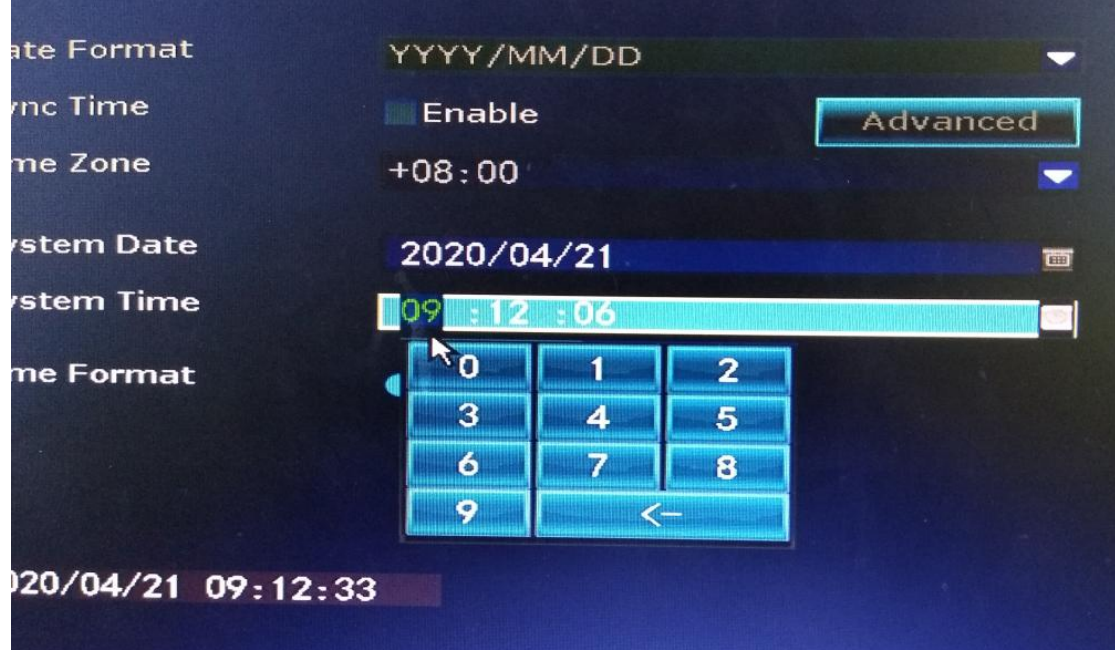

(4) Click "apply" to save

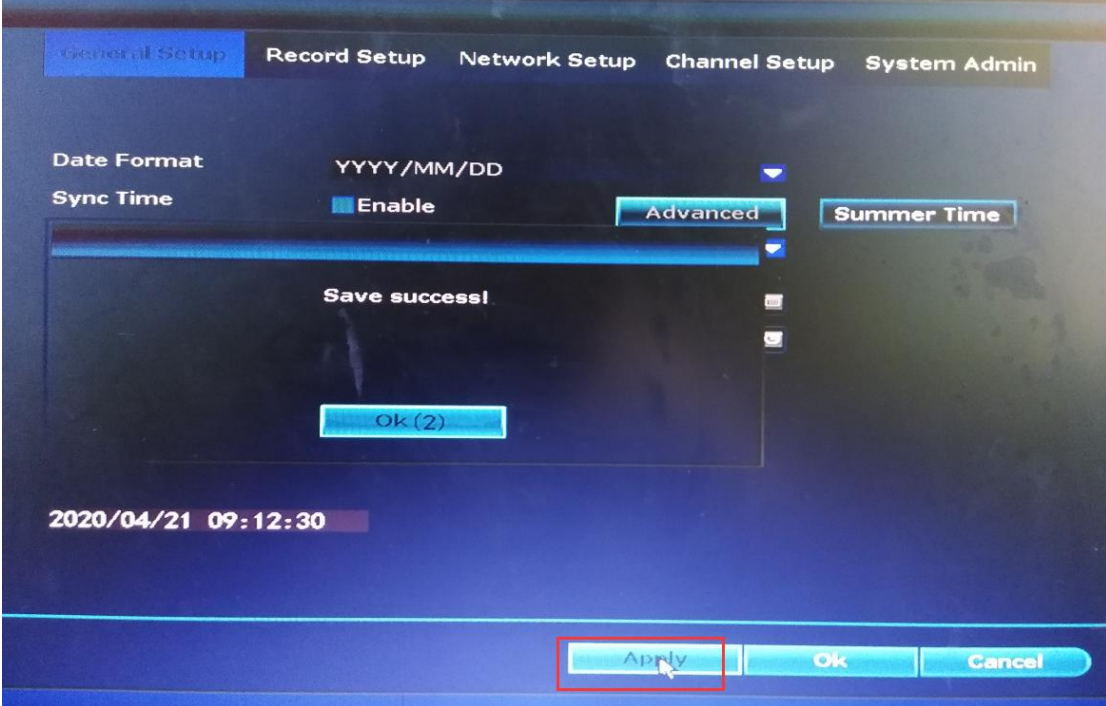